### **BAB V**

## **IMPLEMENTASI DAN PENGUJIAN SISTEM**

#### **5.1 HASIL IMPLEMENTASI**

Dari kegiatan analisis dan perancangan sistem jasa percetakan pada Ankso Production serta permasalahan yang telah ditemukan pada bab-bab sebelumnya, maka pada bab ini penulis melakukan implementasi yang berhubungan dengan hasil rancangan yang dilakukan. Implementasi yang dimaksud adalah proses menerjemahkan rancangan menjadi suatu sistem atau perangkat lunak. Implementasi merupakan kegiatan merubah rancangan program menjadi program yang dapat dieksekusi. Kegiatan ini memadukan rancangan basis data, rancangan antar muka dan algoritma program menjadi satu kesatuan yang berfungsi sebagai media pengolahan data. Rancangan tersebut dibagi menjadi dua bagian yaitu implementasi input dan output :

### **5.1.1 implementasi Tampilan Input**

Tampilan input merupakan suatu cara untuk memasukan data, dimana akan dibutuhkan dalam proses penghasilan laporan (*Output*). Adapun bentuk tampilan *input* tersebut adalah sebagai berikut :

1. Tampilan Halaman Login Admin

Halaman login admin adalah form yang digunakan admin untuk masuk ke halaman utama dengan diwajibkan mengisi username dan password.

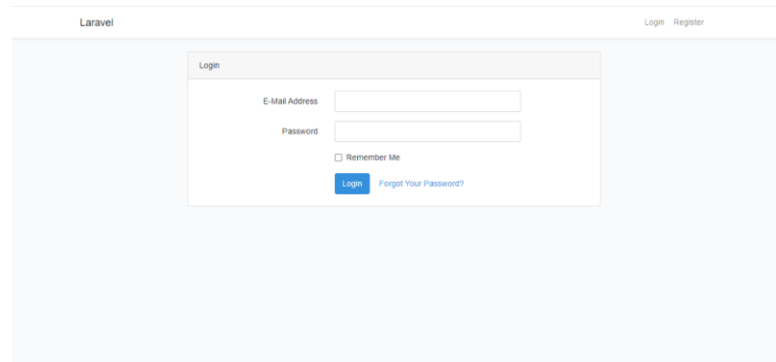

**Gambar 5.1 Login admin**

2. Tampilan Halaman Tambah Data Barang

Halaman tambah data barang merupakan halaman yang berisikan form yang terdapat field nama barang, keterangan, harga barang, foto barang, dan kategori serta digunakan oleh admin untuk menambah data barang baru pada sistem dan mengedit data barang..

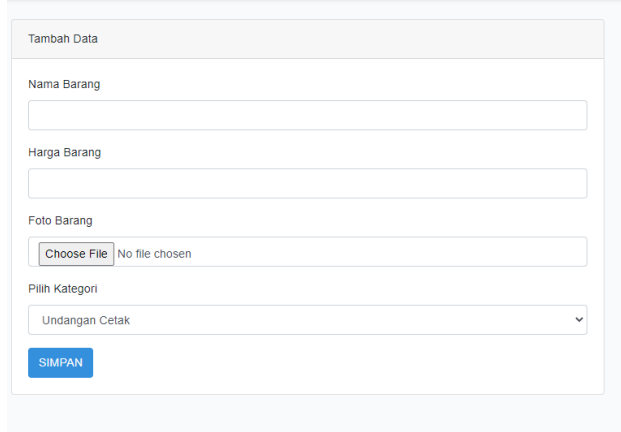

**Gambar 5.2 Tambah Data Barang**

3. Tampilan Halaman Tambah Data Kategori

Halaman tambah data kategori merupakan halaman yang berisikan form yang terdapat field nama kategori, minimal pembelian, banner dan aksi serta digunakan oleh admin untuk menambah data kategori baru pada sistem dan mengedit data kategori.

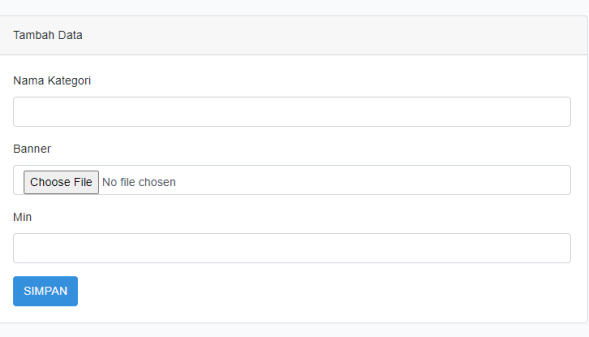

**Gambar 5.3 Tampilan Halaman Data Kategori**

4. Tampilan Halaman Tambah Data Bank

Halaman tambah data bank merupakan halaman yang berisikan form yang terdapat field nama bank, atas nama, dan nomor rekening serta digunakan oleh admin untuk menambah data bank baru pada sistem dan mengedit data bank.

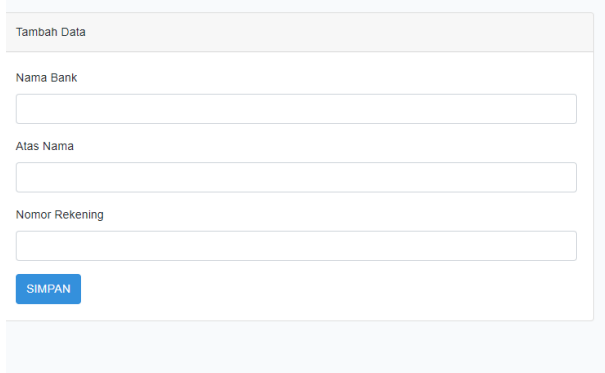

**Gambar 5.4 Tampilan Halaman Tambah Data Bank**

5. Tampilan Halaman Input Data Print Laporan

Halaman input data print laporan merupakan halaman yang berisikan form yang terdapat field dari tanggal dan sampai tanggal, digunakan oleh admin untuk melihat laporan penjualan berdasarkan status transaksi.

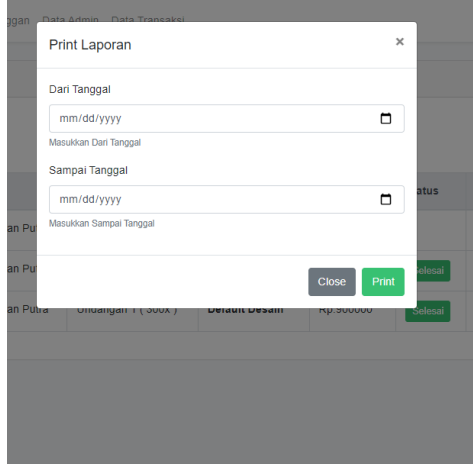

**Gambar 5.5 Tampilan Halaman Input Data Print Laporan**

6. Tampilan Halaman Revisi

Halaman Revisi merupakan halaman yang berisikan form yang terdapat tampilan hasil revisi, digunakan oleh admin untuk mengirimkan hasil revisi ke pelanggan.

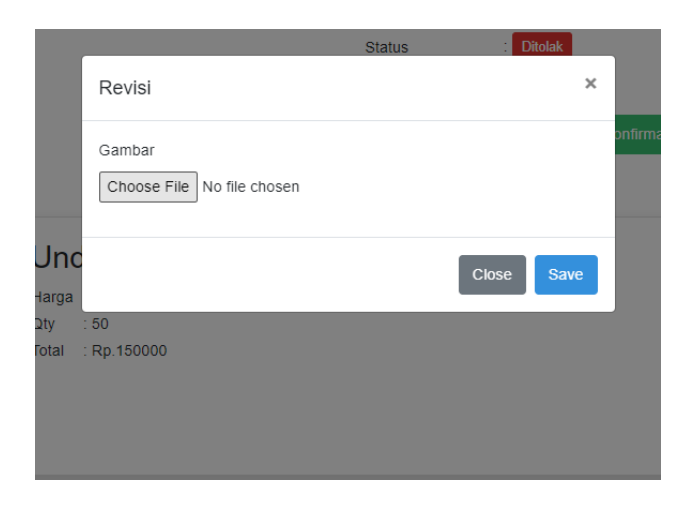

**Gambar 5.6 Tampilan Halaman Revisi**

7. Tampilan Halaman Login Pelanggan

Halaman login pelanggan adalah form yang digunakan pelanggan untuk masuk ke halaman utama website dengan diwajibkan mengisi username dan password.

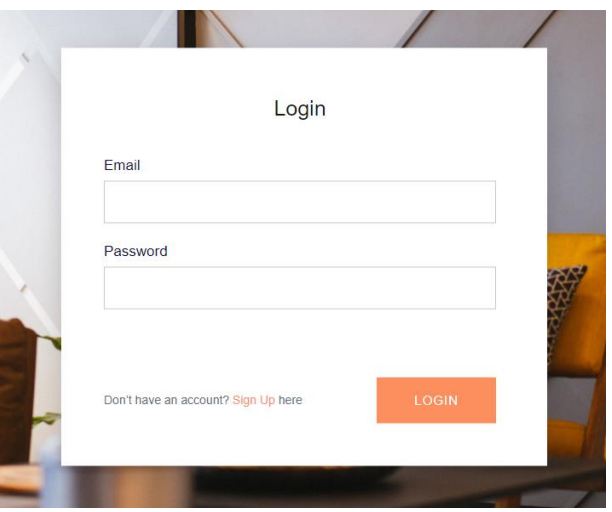

**Gambar 5.7 Tampilan Halaman Login Pelanggan**

8. Tampilan Halaman Daftar/*Signup* Pelanggan

Halaman daftar Pelanggan merupakan halaman yang berisikan form yang terdapat *field* nama lengkap, email, password, alamat, dan telepon serta digunakan oleh calon Pelanggan untuk melakukan registrasi dan mendapatkan akses untuk melakukan transaksi.

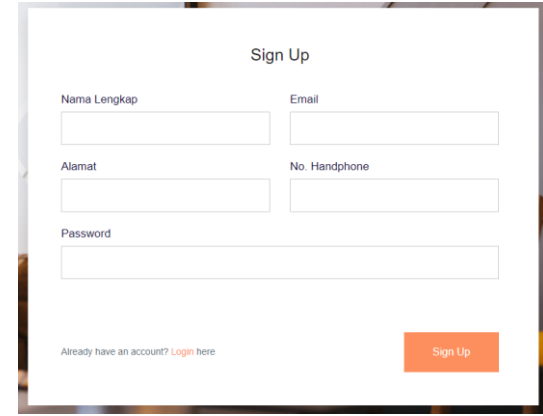

**Gambar 5.8 Halaman Daftar/Signup Pelanggan**

9. Tampilan Halaman Input Data Pemesanan

Halaman input data pemesanan merupakan halaman yang berisikan form yang terdapat field nama penerima, kota, alamat, kode pos, telpon penerima, bank tujuan, dan pesan serta digunakan oleh Pelanggan untuk menginput data pengiriman pada sistem.

| Pemesanan            | Your Order           |                                                                              |
|----------------------|----------------------|------------------------------------------------------------------------------|
| Nama Penerima        |                      |                                                                              |
| Nama Penerima        | Product              | Total                                                                        |
| Kota                 | Paper Bag (100x)     | Rp.250000                                                                    |
| Kota                 | TOTAL                | Rp.250000                                                                    |
| Alamat Penerima      | REQUEST DESIGN       |                                                                              |
| Alamat Penerima      |                      | Kirim kan sketsa desain kamu jika ingin<br>menggunakan desain sendiri (Untuk |
| Kode Pos             | tergantung pesanan). | request Design ada penambahan biaya                                          |
| Kode Pos             | DEFAULT DESIGN       |                                                                              |
| Telepon Penerima     |                      | Cukup kirimkan informasi yang diperlukan                                     |
| Telepon Penerima     | pada pesan           |                                                                              |
| <b>Transfer Bank</b> |                      | <b>PROSES</b>                                                                |
| - Pilih Bank -       | w                    |                                                                              |

**Gambar 4.9 Halaman Input Data Pemesanan**

10. Tampilan Halaman *Upload* Bukti Pembayaran

Halaman Upload foto bukti pembayaran merupakan halaman yang berisikan form inputan foto bukti pembayaran yang digunakan pelanggan untuk mengupload bukti pembayaran transaksi.

|         | Upload Bukti Pembayaran              |                     |               | $\times$ |                 |
|---------|--------------------------------------|---------------------|---------------|----------|-----------------|
| a       | File<br>Choose File   No file chosen |                     |               |          | ign<br>A.N: Akb |
| 9       |                                      | <b>CLOSE</b>        | <b>UPLOAD</b> |          |                 |
| RAN     | <b>PESAN</b>                         | <b>REQUEST FILE</b> |               |          |                 |
|         |                                      |                     |               |          |                 |
| per Bag |                                      |                     |               |          |                 |

**Gambar 5.10 Halaman Upload Bukti Pembayaran**

### **5.1.2 Implementasi Tampilan Output**

Implementasi Tampilan output merupakan tampilan keluaran yang terdapat pada sistem pemesanan jasa Percetakan Ankso Production yang telah dirancang, Berikut adalah tampilan output dari sistem yang telah dirancang :

1. Tampilan Halaman Dashboard Admin

Halaman dashboard admin merupakan halaman utama admin yang digunakan oleh admin untuk mengelola data master, data pelanggan, data admin, dan data transaksi.

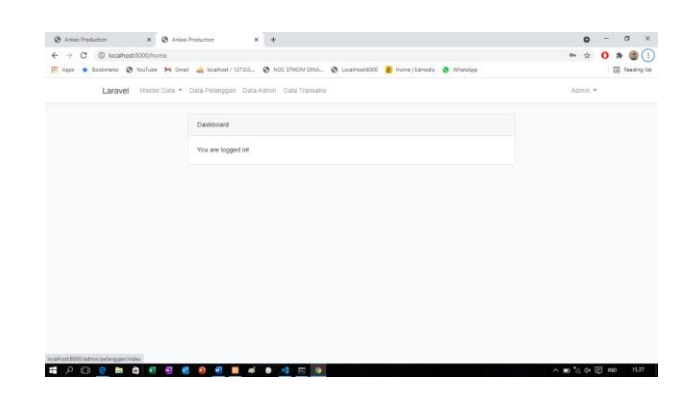

**Gambar 5.11 Halaman Dashboard Admin**

2. Tampilan Halaman Data Kategori

Halaman data kategori merupakan halaman yang berisikan informasi mengenai data kategori yang telah diinput oleh admin. Tampilan ini menampilkan nama kategori, admin disini dapat melakukan tambah data kategori, edit data, aktif/nonaktifkan banner serta menghapus data.

|                | Laravel Master Data • Data Pelanggan Data Admin Data Transaksi |                 |                      |                                      | $Admin$ $\sim$ |  |
|----------------|----------------------------------------------------------------|-----------------|----------------------|--------------------------------------|----------------|--|
|                | Data Semua Kategori                                            |                 |                      |                                      |                |  |
|                | Data Kategori                                                  |                 |                      |                                      |                |  |
| No.            | Tambah Refresh Kembali<br>Nama Kategori                        | Min             | <b>Status Banner</b> | Aksi                                 |                |  |
| $\mathbf{1}$   | Lainnya                                                        | 30              | Nonaktif             | Hapus Aktikan Banner<br>Edit         |                |  |
| $\overline{2}$ | Kemasan                                                        | 30 <sup>°</sup> | Nonaktif             | Hapus <b>Natikan Banner</b><br>Edit. |                |  |
| $\mathbf{3}$   | Busana/Pakaian                                                 | 1               | Aktif                | Hapus Nonaaktifkan Banner<br>Edit    |                |  |
| $\Delta$       | <b>Undangan Cetak</b>                                          | 50              | Aktif                | Edit Hapus Nonaaktifkan Banner       |                |  |
|                |                                                                |                 |                      |                                      |                |  |

**Gambar 5.12 Halaman Data Kategori**

3. Tampilan Halaman Data Barang

Halaman data barang merupakan halaman yang berisikan informasi mengenai data barang yang telah diinput oleh admin. Pada tampilan ini admin bisa menambah, mengedit, dan menghapus data barang.

| C<br>$\leftarrow$ |                | 1 localhost:8000/admin/barang/index<br>: Apps ★ Bookmarks ● YouTube M Gmail A localhost/127.0.0 ● NOC STIKOM DINA ● LocalHost8000 ■ Home   Edmodo ● WhatsApp |              |      |                       |               | <b>Reading list</b> |
|-------------------|----------------|----------------------------------------------------------------------------------------------------|--------------|------|-----------------------|---------------|---------------------|
|                   |                | Laravel Master Data - Data Pelanggan Data Admin Data Transaksi                                                                                               |              |      |                       | Admin $\tau$  |                     |
|                   |                | Data Semua Barang                                                                                                    |              |      |                       |               |                     |
|                   | Tambah         | Data Barang<br>Refresh Kembali                                                                                                    |              |      |                       |               |                     |
|                   | No.            | Nama Barang                                                                                                    | Harga Barang | Foto | Kategori              | Aksi          |                     |
|                   | 1              | Undangan Full Color 25                                                                                                    | 3000         |      | <b>Undangan Cetak</b> | Hapus<br>Edit |                     |
|                   | $\overline{2}$ | Kalender Kantor                                                                                                    | 25000        |      | Lainnya               | Hapus<br>Edit |                     |
|                   | 3              | Mug Costum                                                                                                    | 10000        |      | Lainnya               | Edit Hapus    |                     |

**Gambar 5.13 Halaman Data Barang**

4. Tampilan Halaman Data Bank

Halaman data bank merupakan halaman yang berisikan informasi mengenai data bank yang telah diinput oleh admin. Pada tampilan ini admin bisa menambah, mengedit, dan menghapus data bank.

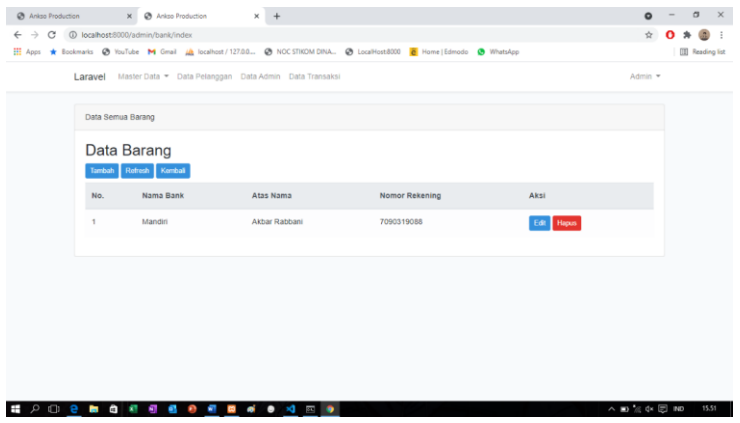

**Gambar 5.14 Halaman Data Bank**

5. Tampilan Halaman Data Pelanggan

Halaman data pelanggan merupakan halaman yang berisikan informasi mengenai data pengguna yang telah terdaftar ke dalam website. Pada tampilan ini, admin hanya bisa melihat data pelanggan yang ada.

|                |                     | Larayel Master Data - Data Pelanggan Data Admin Data Transaksi |                                                 | Admin =      |
|----------------|---------------------|----------------------------------------------------------------|-------------------------------------------------|--------------|
|                | Data Semua Pelangan |                                                                |                                                 |              |
|                | Data Pelanggan      |                                                                |                                                 |              |
| No.            | Nama                | Email                                                          | Alamat                                          | Telpon       |
| $\mathbf{1}$   | Putra Setiawan      | setiawanp467@gmail.com                                         | Jelutung jambi jin, untung suropati Rt.50 no 52 | 085157272439 |
| $\overline{2}$ | Setiawan Putra      | gartine51@gmail.com                                            | Jelutung                                        | 085157272439 |
| 3              | aldi                | aldi@gmail.com                                                 | jambi                                           | 08123456789  |
| $\overline{4}$ | abc                 | abc@gmail.com                                                  | Jelutung                                        | 123125125    |
| 5              | d                   | d@gmail.com                                                    | 131231dawdawd                                   | 1621241313   |
|                |                     |                                                                |                                                 |              |

**Gambar 5.15 Halaman Data Pelanggan**

# 6. Tampilan Halaman Data Admin

Halaman data admin merupakan halaman yang berisikan informasi mengenai data admin.

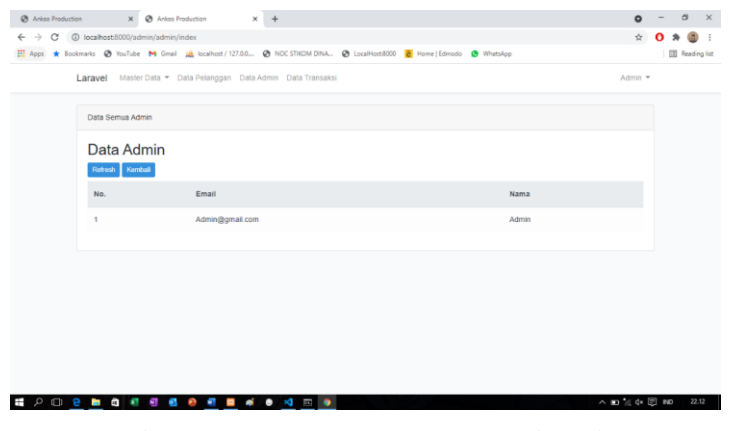

**Gambar 5.16 Halaman Data Admin**

7. Tampilan Halaman Data Transaksi

Halaman data transaksi merupakan halaman yang berisi informasi mengenai transaksi yang telah dilakukan oleh Pelanggan pada website Ankso Production.

|                                                                                                    |                      |                | : Apps ★ Bookmarks ● YouTube M Gmail Ab localhost / 127.0.0 ● NOC STIKOM DINA ● LocalHost8000 ● Home   Edmodo ● WhatsApp |                       |            |                    |                                          |  | Reading list |
|----------------------------------------------------------------------------------------------------|----------------------|----------------|----------------------------------------------------------------------------------------------------|-----------------------|------------|--------------------|------------------------------------------|--|--------------|
|                                                                                                    |                      |                | Laravel Master Data > Data Pelanggan Data Admin Data Transaksi                                                           |                       |            |                    | Admin $\sim$                             |  |              |
|                                                                                                    | Data Semua transaksi |                |                                                                                                    |                       |            |                    |                                          |  |              |
|                                                                                                    | Data Transaksi       |                |                                                                                                    |                       |            |                    |                                          |  |              |
| Kembali                                                                                                 | Refresh              |                |                                                                                                    |                       |            |                    | <b>Print Laporan</b>                     |  |              |
| <b>No</b><br>Tanggal<br><b>Total Bayar</b><br>Aksi<br><b>User</b><br>Barang<br>Request<br><b>Status</b> |                      |                |                                                                                                    |                       |            |                    |                                          |  |              |
| $\mathbf{1}$                                                                                            | 14/07/21   23:48     | Putra Setiawan | Paper Bag (100x)                                                                                                    | <b>Request Desain</b> | Rp.250000  | <b>Sudah Bayar</b> | <b>Bukti Pembayaran</b><br><b>Detail</b> |  |              |
| $\overline{2}$                                                                                          | 22/06/21   20:14     | Setiawan Putra | Undangan $1(50x)$                                                                                                    | <b>Default Desain</b> | Rp.150000  |                    | Detail                                   |  |              |
| 3                                                                                                    | 10/06/21   09:16     | Setiawan Putra | Baju Polo (50x)                                                                                                    | <b>Request Desain</b> | Rp.2500000 | Selesai            | <b>Bukti Pembayaran</b><br><b>Detail</b> |  |              |
| $\overline{4}$                                                                                          | 10/06/21   09:02     | Setiawan Putra | Undangan 1 (300x)                                                                                                    | <b>Default Desain</b> | Rp.900000  | Selesai            | <b>Bukti Pembayaran</b><br><b>Detail</b> |  |              |
|                                                                                                    |                      |                |                                                                                                    |                       |            |                    |                                          |  |              |

**Gambar 5.17 Halaman Data Transaksi**

8. Tampilan Halaman Detail Transaksi

Halaman data detail transaksi merupakan tampilan yang berisi mengenai detail transaksi yang telah dilakukan oleh Pelanggan Ankso Production. Pada tampilan ini, admin bisa mengubah status transaksi pelanggan.

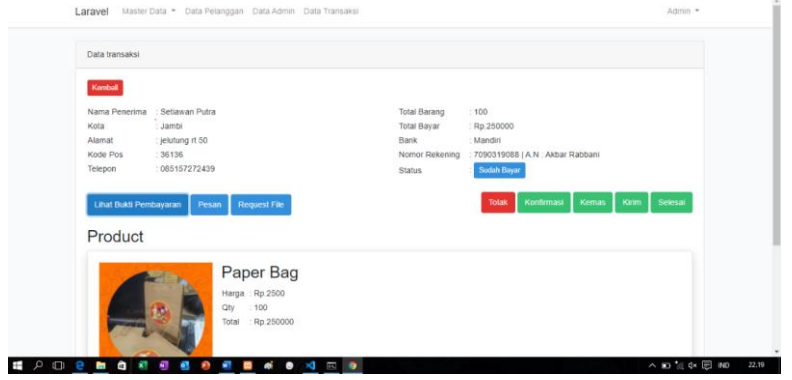

**Gambar 5.18 Halaman Detail Transaksi**

9. Tampilan Halaman Print Laporan

**HPO emax de de de sega de de** 

Halaman print laporan merupakan tampilan yang berisi laporan transaksi pelanggan yang bisa diakses admin untuk melihat laporan berdasarkan status transaksi.

| Ankso Production   |   | $\times$ $\bullet$ Ankso Production                                                      | $\times$ | <b>B</b> Laporan  | $+$<br>$\times$        |                   | $\bullet$ | σ                     | $\times$ |
|--------------------|---|------------------------------------------------------------------------------------------|----------|-------------------|------------------------|-------------------|-----------|-----------------------|----------|
| С<br>$\rightarrow$ |   | 16-07-16 localhost:8000/admin/transaksi/print?first_date=2021-05-01&last_date=2021-07-16 |          |                   |                        |                   | ☆         |                       |          |
| <b>HI</b> Apps     |   | ★ Bookmarks ● YouTube M Gmail M localhost / 127.0.0 ● NOC STIKOM DINA ● LocalHost:8000   |          |                   | <b>B</b> Home   Edmodo | <b>O</b> WhatsApp |           | <b>E</b> Reading list |          |
|                    |   |                                                                                          |          |                   |                        |                   |           |                       |          |
|                    |   | Laporan Data Transaksi                                                                   |          |                   |                        |                   |           |                       |          |
|                    |   | Dari Tanggal 2021-05-01 Sampai Tanggal 2021-07-16                                        |          |                   |                        |                   |           |                       |          |
|                    | # | Tanggal                                                                                  |          | <b>Barang</b>     |                        | <b>Total</b>      |           |                       |          |
|                    | 1 | 10/06/2021                                                                               |          | Undangan 1 (300x) |                        | Rp. 900000        |           |                       |          |
|                    | 2 | 10/06/2021                                                                               |          | Baju Polo (50x)   |                        | Rp. 2500000       |           |                       |          |
|                    |   |                                                                                          |          |                   |                        |                   |           |                       |          |
|                    |   | Jumlah Total: Rp. 3400000                                                                |          |                   |                        |                   |           |                       |          |
|                    |   | Jumlah Barang: 350                                                                       |          |                   |                        |                   |           |                       |          |
|                    |   | Jumlah Transaksi: 2                                                                      |          |                   |                        |                   |           |                       |          |
|                    |   |                                                                                          |          |                   |                        |                   |           |                       |          |
|                    |   |                                                                                          |          |                   |                        |                   |           |                       |          |
|                    |   |                                                                                          |          |                   |                        |                   |           |                       |          |
|                    |   |                                                                                          |          |                   |                        |                   |           |                       |          |
|                    |   |                                                                                          |          |                   |                        |                   |           |                       |          |
|                    |   |                                                                                          |          |                   |                        |                   |           |                       |          |
|                    |   |                                                                                          |          |                   |                        |                   |           |                       |          |
|                    |   |                                                                                          |          |                   |                        |                   |           |                       |          |

**Gambar 5.19 Halaman Print Laporan**

 $\wedge$  **D**  $\approx$   $\sqrt{ }$   $\sqrt{ }$  **ND** 22.24

#### 10. Tampilan Halaman Utama Pelanggan

Halaman utama Pelanggan merupakan tampilan utama yang akan ditampilkan apabila pengunjung atau pelanggan mengakses website Ankso Production.

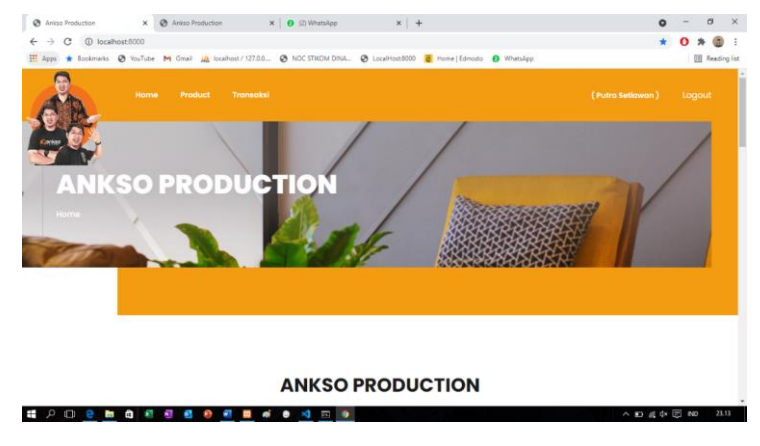

**Gambar 5.20 Halaman Utama Pelanggan**

11. Tampilan Halaman Produk

Halaman produk ini merupakan tampilan yang berisi informasi mengenai produk-produk yang dijual di website Ankso Production. Pada tampilan ini pengunjung atau pelanggan bisa melihat berbagai macam jenis produk yang diproduksi oleh Ankso Production dan memilih produk yang ingin dibeli

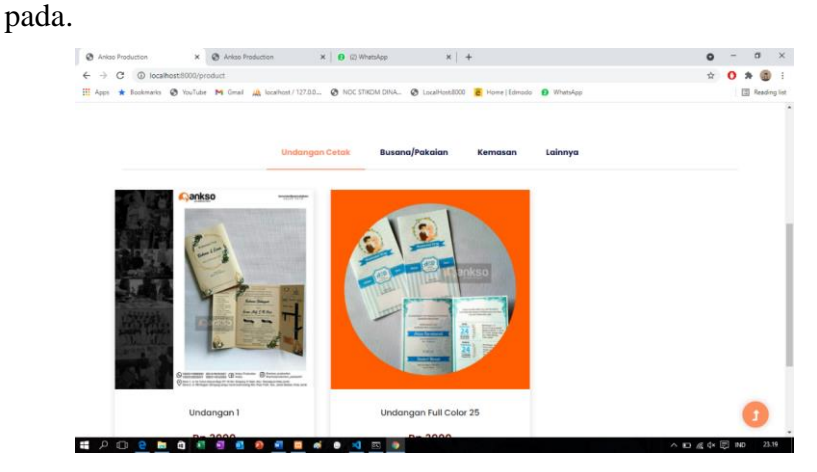

**Gambar 5.21 Halaman Produk**

12. Tampilan Halaman Detail Produk

Halaman detail produk merupakan tampilan yang berisi informasi detail mengenai produk yang telah dipilih oleh pelanggan atau pengunjung. Pada tampilan ini pengunjung diminta untuk login apabila ingin melakukan pemesanan.

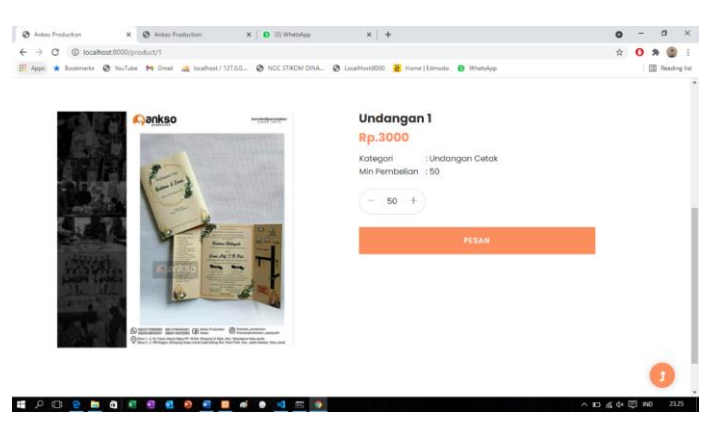

**Gambar 5.22 Halaman Detail Produk**

13. Tampilan Halaman Transaksi Pelanggan

Halaman transaksi merupakan tampilan yang berisi produk-produk yang telah dipesan oleh Pelanggan, pada tampilan ini Pelanggan dapat memilih pesanan mana yang ingin dilihat detailnya pada pemesanan yang mereka lakukan.

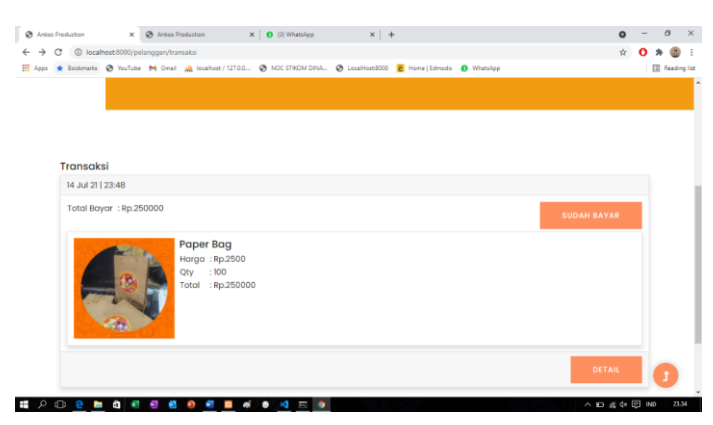

**Gambar 5.2 Halaman Transaksi**

#### 14. Tampilan Halaman Detail Transaksi Pelanggan

Halaman detail transaksi Pelanggan merupakan tampilan yang berisi informasi detail transaksi yang dilakukan oleh Pelanggan. Pada tampilan ini, pelanggan bisa melihat status pembayaran dan status pengiriman produk dari transaksi yang telah dilakukan.

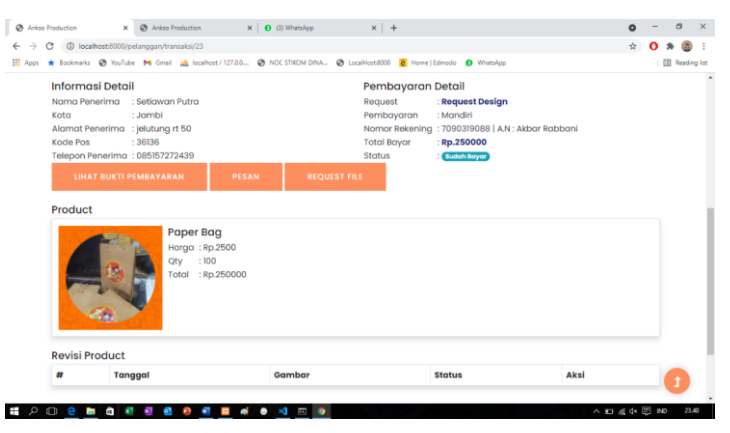

**Gambar 5.24 Halaman Detail Transaksi**

### **5.1.3 Implementasi Rancangan Tabel**

1. Tabel Admin/*User*

Tabel admin ini digunakan untuk menyimpan data-data admin yang berhubungan dengan admin.

|          |                | # Name                      | <b>Type</b> | <b>Collation</b>                               |                 |          | Attributes Null Default Comments Extra |                                              | <b>Action</b>                                         |  |
|----------|----------------|-----------------------------|-------------|------------------------------------------------|-----------------|----------|----------------------------------------|----------------------------------------------|-------------------------------------------------------|--|
|          | $-1$           |                             | bigint(20)  |                                                | <b>UNSIGNED</b> | No None  |                                        | AUTO INCREMENT <b>/</b> Change ● Drop → More |                                                       |  |
| $\Box$ 2 |                | name                        | varchar(25) | utf8mb4 unicode ci                             |                 | No None  |                                        |                                              | $\oslash$ Change $\odot$ Drop $\triangledown$ More    |  |
|          | $\overline{3}$ | email <i>S</i>              | varchar(50) | utf8mb4 unicode ci                             |                 | No None  |                                        |                                              | $\oslash$ Change $\oslash$ Drop $\triangledown$ More  |  |
|          | $\overline{4}$ | email_verified_at timestamp |             |                                                |                 | Yes NULL |                                        |                                              | $\oslash$ Change $\odot$ Drop $\triangledown$ More    |  |
|          | $5 -$          | password                    |             | varchar(100) utf8mb4 unicode ci                |                 | No None  |                                        |                                              | $\oslash$ Change $\bigcirc$ Drop $\triangledown$ More |  |
| $\Box$ 6 |                |                             |             | remember_token varchar(100) utf8mb4 unicode ci |                 | Yes NULL |                                        |                                              | $\oslash$ Change $\odot$ Drop $\triangledown$ More    |  |
|          |                | created at                  | timestamp   |                                                |                 | Yes NULL |                                        |                                              | $\oslash$ Change $\bigcirc$ Drop $\triangledown$ More |  |
|          | 8 <sup>1</sup> | updated_at                  | timestamp   |                                                |                 | Yes NULL |                                        |                                              | $\oslash$ Change $\odot$ Drop $\triangledown$ More    |  |

**Gambar 5.25 Tabel Admin/***User*

2. Tabel Pelanggan

Tabel pelanggan ini digunakan untuk menyimpan data-data pelanggan.

Struktur tabel member.

|          |   | # Name              | <b>Type</b>    | <b>Collation</b>                |  |         | Attributes Null Default Comments Extra |                                                                 | <b>Action</b>                                                  |  |  |
|----------|---|---------------------|----------------|---------------------------------|--|---------|----------------------------------------|-----------------------------------------------------------------|----------------------------------------------------------------|--|--|
|          |   | $\sqcap$ 1 id $\gg$ | int(11)        |                                 |  | No None |                                        | AUTO INCREMENT Change $\bigcirc$ Drop $\blacktriangledown$ More |                                                                |  |  |
| $\Box$ 2 |   | nama                | varchar $(25)$ | utf8mb4 general ci              |  | No None |                                        |                                                                 | $\oslash$ Change $\odot$ Drop $\blacktriangledown$ More        |  |  |
| $\Box$ 3 |   | email               | varchar(50)    | utf8mb4 general ci              |  | No None |                                        |                                                                 | $\oslash$ Change $\bigcirc$ Drop $\triangledown$ More          |  |  |
|          | 4 | password            |                | varchar(100) utf8mb4 general ci |  | No None |                                        |                                                                 | $\oslash$ Change $\bigcirc$ Drop $\triangledown$ More          |  |  |
|          |   | 5 alamat            |                | varchar(100) utf8mb4 general ci |  | No None |                                        |                                                                 | $\oslash$ Change $\bigcirc$ Drop $\triangledown$ More          |  |  |
| n.       | 6 | telp                |                | varchar(13) utf8mb4 general ci  |  | No None |                                        |                                                                 | $\mathscr{D}$ Change $\bigcirc$ Drop $\blacktriangledown$ More |  |  |
|          |   | created_at datetime |                |                                 |  | No None |                                        |                                                                 | $\oslash$ Change $\oslash$ Drop $\triangledown$ More           |  |  |
|          | 8 | updated_at datetime |                |                                 |  | No None |                                        |                                                                 | $\oslash$ Change $\odot$ Drop $\blacktriangledown$ More        |  |  |

**Gambar 5.26 Tabel Pelanggan**

3. Tabel Transaksi

Tabel transaksi ini digunakan untuk menyimpan data-data transaksi dan

data yang berhubungan dengan tabel transaksi.

|   | #             | <b>Name</b>     | <b>Type</b> | Collation                                       |    |          | Attributes Null Default Comments Extra |                                     | Action                                                          |  |  |
|---|---------------|-----------------|-------------|-------------------------------------------------|----|----------|----------------------------------------|-------------------------------------|-----------------------------------------------------------------|--|--|
|   |               | $id \n\infty$   | int(11)     |                                                 | No | None     |                                        | AUTO_INCREMENT Change O Drop - More |                                                                 |  |  |
|   | $\mathcal{P}$ | barang id       | int(11)     |                                                 |    | Yes NULL |                                        |                                     | $\mathscr{D}$ Change $\bigoplus$ Drop $\blacktriangledown$ More |  |  |
| П | 3             | pelanggan_id    | int(11)     |                                                 |    | Yes NULL |                                        |                                     | $\mathscr{D}$ Change $\bigoplus$ Drop $\nabla$ More             |  |  |
| n | 4             | bank id         | int(11)     |                                                 |    | Yes NULL |                                        |                                     | $\mathscr{D}$ Change $\bigoplus$ Drop $\blacktriangledown$ More |  |  |
| п | 5             | nama_penerima   | varchar(25) | utf8mb4 general ci                              |    | Yes NULL |                                        |                                     | $\oslash$ Change $\odot$ Drop $\sim$ More                       |  |  |
| n | 6             | alamat_penerima |             | varchar(100) utf8mb4 general ci                 |    | Yes NULL |                                        |                                     | $\mathscr{D}$ Change $\bigoplus$ Drop $\blacktriangledown$ More |  |  |
| □ |               |                 |             | telepon_penerima varchar(13) utf8mb4_general_ci |    | Yes NULL |                                        |                                     | $\mathscr{D}$ Change $\bigoplus$ Drop $\nabla$ More             |  |  |
| n | 8             | jlh_barang      | int(11)     |                                                 |    | Yes NULL |                                        |                                     | $\mathscr{D}$ Change $\bigoplus$ Drop $\blacktriangledown$ More |  |  |
| П | 9             | status_request  | int(11)     |                                                 |    | Yes NULL |                                        |                                     | $\oslash$ Change $\oslash$ Drop $\sim$ More                     |  |  |
|   | 10            | file_request    |             | varchar(100) utf8mb4_general_ci                 |    | Yes NULL |                                        |                                     | $\oslash$ Change $\odot$ Drop $\blacktriangleright$ More        |  |  |
|   | 11            | file bukti      |             | varchar(100) utf8mb4_general_ci                 |    | Yes NULL |                                        |                                     | $\oslash$ Change $\bigcirc$ Drop $\blacktriangledown$ More      |  |  |
|   | 12            | pesan           | longtext    | utf8mb4 general ci                              |    | Yes NULL |                                        |                                     | $\mathscr{D}$ Change $\bigoplus$ Drop $\blacktriangledown$ More |  |  |
|   | 13            | total_bayar     |             | varchar(100) utf8mb4_general_ci                 |    | Yes NULL |                                        |                                     | $\oslash$ Change $\oslash$ Drop $\sim$ More                     |  |  |
|   | 14            | status          | tinyint(1)  |                                                 |    | Yes NULL |                                        |                                     | $\oslash$ Change $\odot$ Drop $\sim$ More                       |  |  |
|   | 15            | created_at      | datetime    |                                                 |    | Yes NULL |                                        |                                     | $\oslash$ Change $\bigcirc$ Drop $\blacktriangleright$ More     |  |  |
|   | 16            | updated at      | datetime    |                                                 |    | Yes NULL |                                        |                                     | $\mathscr{D}$ Change $\bigoplus$ Drop $\blacktriangledown$ More |  |  |
| n | 17            | kode_pos        | varchar(10) | utf8mb4 general ci                              |    | Yes NULL |                                        |                                     | $\mathscr{D}$ Change $\bigcirc$ Drop $\nabla$ More              |  |  |
| п | 18            | kota            | varchar(30) | utf8mb4 general ci                              |    | Yes NULL |                                        |                                     | $\oslash$ Change $\odot$ Drop $\sim$ More                       |  |  |
|   | 19            | pesan_tolak     |             | varchar(100) utf8mb4_general_ci                 |    | Yes NULL |                                        |                                     | $\mathscr{D}$ Change $\bigoplus$ Drop $\nabla$ More             |  |  |
| n | 20            | no resi         |             | varchar(50) utf8mb4 general ci                  |    | Yes NULL |                                        |                                     | $\mathscr{D}$ Change $\bigoplus$ Drop $\blacktriangledown$ More |  |  |

**Gambar 5.27 Tabel Transaksi**

# 4. Tabel Barang

Tabel barang ini digunakan untuk menyimpan data-data barang.

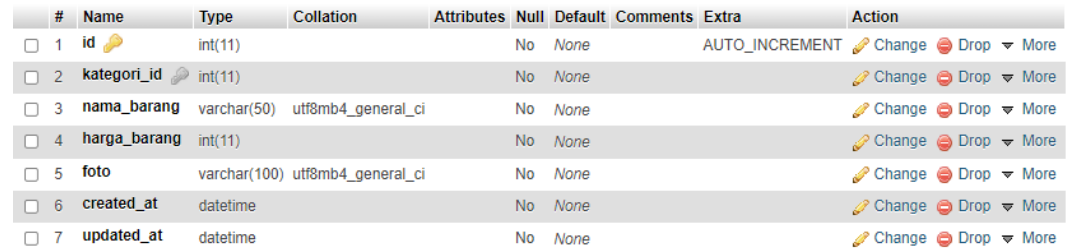

# **Gambar 5.28 Tabel Barang**

## 5. Tabel Kategori

Tabel kategori ini digunakan untuk menyimpan data-data kategori.

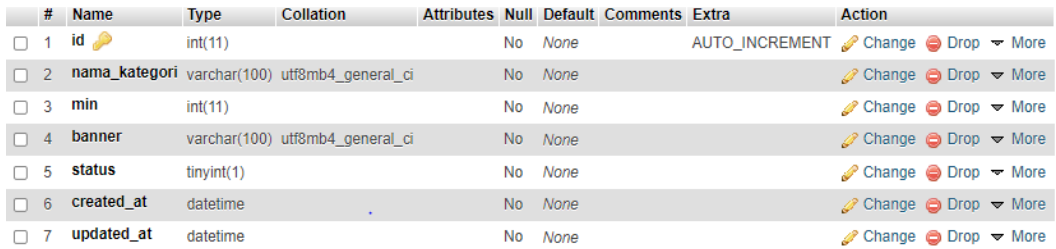

## **Gambar 5.29 Tabel Kategori**

### 6. Tabel Bank

Tabel bank ini digunakan untuk menyimpan data-data bank.

|          | # Name              | <b>Type</b> | <b>Collation</b>                         |  |                 | Attributes Null Default Comments Extra |                                                                  | Action                                                          |  |
|----------|---------------------|-------------|------------------------------------------|--|-----------------|----------------------------------------|------------------------------------------------------------------|-----------------------------------------------------------------|--|
|          | 1 id $\bullet$      | int(11)     |                                          |  | No None         |                                        | AUTO INCREMENT Change $\bigcirc$ Drop $\blacktriangleright$ More |                                                                 |  |
| $\Box$ 2 |                     |             | nama_bank varchar(50) utf8mb4 general ci |  | Yes NULL        |                                        |                                                                  | $\mathscr{D}$ Change $\bigoplus$ Drop $\blacktriangledown$ More |  |
|          | $\Box$ 3 no_rek     |             | varchar(50) utf8mb4 general ci           |  | Yes NULL        |                                        |                                                                  | $\mathscr{D}$ Change $\bigoplus$ Drop $\nabla$ More             |  |
|          | $\Box$ 4 atas_nama  |             | varchar(25) utf8mb4 general ci           |  | Yes NULL        |                                        |                                                                  | $\mathscr{D}$ Change $\bigoplus$ Drop $\blacktriangledown$ More |  |
| 5.       | created_at datetime |             |                                          |  | Yes <i>NULL</i> |                                        |                                                                  | $\oslash$ Change $\bigcirc$ Drop $\blacktriangleright$ More     |  |
| - 6      | updated_at datetime |             |                                          |  | Yes NULL        |                                        |                                                                  | $\mathscr{D}$ Change $\bigoplus$ Drop $\blacktriangledown$ More |  |

**Gambar 5.30 Tabel Bank**

7. Tabel Revisi

Tabel revisi digunakan untuk menyimpan data-data revisi dari admin dan pelanggan.

|    |          | # Name                          | <b>Type</b> | <b>Collation</b>                             |  |          | Attributes Null Default Comments Extra |                                                                 | <b>Action</b>                                                  |  |  |
|----|----------|---------------------------------|-------------|----------------------------------------------|--|----------|----------------------------------------|-----------------------------------------------------------------|----------------------------------------------------------------|--|--|
| n  |          | 1 id $\ge$                      | int(11)     |                                              |  | No None  |                                        | AUTO INCREMENT Change $\bigcirc$ Drop $\blacktriangledown$ More |                                                                |  |  |
|    |          | $\Box$ 2 transaksi_id $int(11)$ |             |                                              |  | Yes NULL |                                        |                                                                 | $\mathscr{D}$ Change $\bigcirc$ Drop $\blacktriangledown$ More |  |  |
| n. |          |                                 |             | 3 url_gambar varchar(100) utf8mb4 general_ci |  | Yes NULL |                                        |                                                                 | $\gg$ Change $\bigcirc$ Drop $\blacktriangledown$ More         |  |  |
|    |          | $\Box$ 4 status                 | tinvint(1)  |                                              |  | Yes NULL |                                        |                                                                 | $\oslash$ Change $\oslash$ Drop $\triangledown$ More           |  |  |
| п  | -5       | pesan                           |             | varchar(255) utf8mb4 general ci              |  | Yes NULL |                                        |                                                                 | Change O Drop v More                                           |  |  |
|    | $\Box$ 6 | created at                      | datetime    |                                              |  | Yes NULL |                                        |                                                                 | $\mathscr{D}$ Change $\bigcirc$ Drop $\blacktriangledown$ More |  |  |
| n  |          | updated_at datetime             |             |                                              |  | Yes NULL |                                        |                                                                 | $\mathscr{P}$ Change $\mathfrak{S}$ Drop $\mathscr{P}$ More    |  |  |

**Gambar 5.31 Tabel Revisi**

## **5.2 Pengujian**

Pengujian terhadap sistem pengolah data yang telah dibuat dilakukan untuk melihat apakah software tersebut telah berjalan sesuai dengan yang diinginkan.

1. Pengujian Modul Login

Pada tahap ini dilakukan pengujian pada modul login user untuk mengetahui apakah proses login user atau fungsional login user dapat berjalan dengan baik. Hasil pengujian pada modul ini penulis sajikan sebagai berikut.

**Tabel 5.1 Pengujian Modul Login**

| <b>Deskripsi</b>                                            | <b>Prosedur</b><br>Pengujian                                                                                                    | <b>Masukan</b>                                             | Keluaran<br>Yang<br><b>Diharapkan</b>                                      | <b>Hasil Yang</b><br><b>Didapat</b>                               | <b>Kesimp</b><br>ulan |
|-------------------------------------------------------------|----------------------------------------------------------------------------------------------------|------------------------------------------------------------|----------------------------------------------------------------------------|-------------------------------------------------------------------|-----------------------|
| Pengujian<br>login,<br>username<br>dan<br>password<br>benar | Buka<br>$\overline{a}$<br>website<br>Tampilkan<br>$\overline{\phantom{a}}$<br>halaman<br>menu login<br>Input<br>-<br>username<br>dan | - Username<br>dan<br>password<br>- Klik<br>tombol<br>login | User masuk<br>dalam<br>ke<br>dan<br>sistem<br>dapat<br>mengakses<br>sistem | User masuk<br>dalam<br>ke<br>sistem<br>dan<br>mengakses<br>sistem | Baik                  |

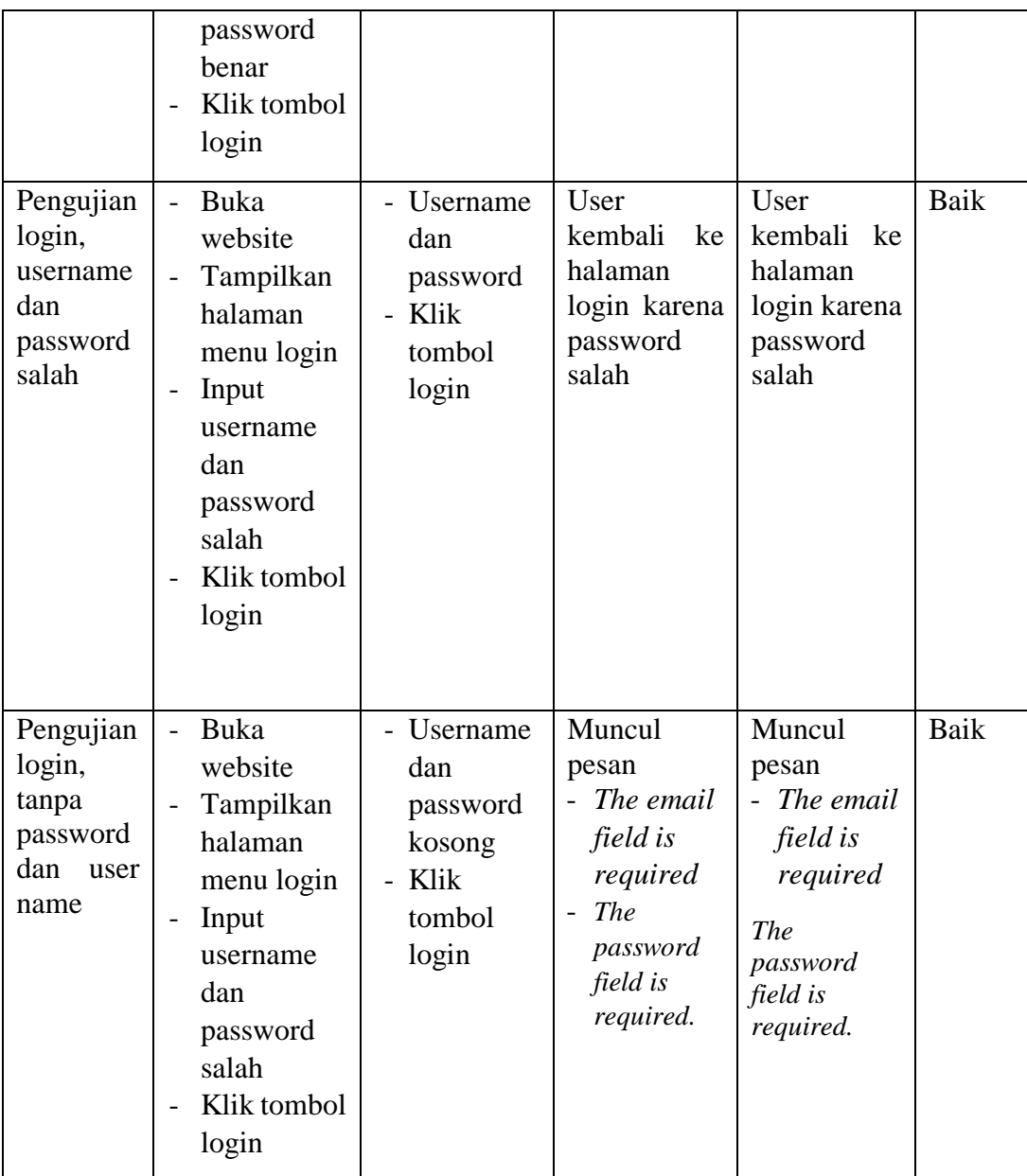

## 2. Pengujian Modul Halaman Utama Admin

Pada tahap ini dilakukan pengujian pada modul halaman utama admin oleh admin untuk mengetahui apakah fungsional halaman utama admin dapat berjalan dengan baik. Hasil pengujian pada modul ini penulis sajikan pada tabel berikut.

| <b>Deskripsi</b>                                         | <b>Prosedur</b><br>Pengujian                         | <b>Masukan</b> | <b>Keluaran</b><br>Yang<br><b>Diharapkan</b>               | <b>Hasil Yang</b><br><b>Didapat</b>   | <b>Kesimp</b><br>ulan |
|----------------------------------------------------------|------------------------------------------------------|----------------|------------------------------------------------------------|---------------------------------------|-----------------------|
| Pengujian<br>menu<br>data<br>kategori<br>(berhasil)      | Pilih menu<br>$\overline{a}$<br>data<br>kategori     |                | Berhasil<br>melihat data<br>kategori                       | Berhasil<br>melihat data<br>kategori  | Baik                  |
| Pengujian<br>menu<br>data<br>barang<br>(berhasil)        | Pilih menu<br>$\overline{a}$<br>data barang          |                | Berhasil<br>melihat data<br>barang                         | Berhasil<br>melihat data<br>barang    | Baik                  |
| Pengujian<br>menu<br>data bank<br>(berhasil)             | Pilih menu<br>$\overline{a}$<br>data bank            |                | - Berhasil<br>melihat<br>data bank                         | Berhasil<br>melihat data<br>bank      | Baik                  |
| Pengujian<br>menu<br>data<br>pelangga<br>n<br>(berhasil) | Pilih<br>$\overline{a}$<br>menu<br>data<br>pelanggan |                | Berhasil<br>$\overline{a}$<br>melihat<br>data<br>pelanggan | Berhasil<br>melihat data<br>pelanggan | Baik                  |
| Pengujian<br>menu<br>data<br>admin<br>(berhasil)         | Pilih menu<br>$\overline{a}$<br>data admin           |                | - Berhasil<br>melihat<br>data<br>admin                     | Berhasil<br>melihat data<br>admin     | Baik                  |
| Pengujian<br>menu<br>data<br>transaksi(<br>berhasil)     | Pilih menu<br>$\overline{a}$<br>data<br>transaksi    |                | Berhasil<br>$\overline{a}$<br>melihat<br>data<br>transaksi | Berhasil<br>melihat data<br>transaksi | Baik                  |

**Tabel 5.2 Pengujian Modul Halaman Utama Admin**

3. Pengujian Modul Mengelola Data Kategori

Pada tahap ini dilakukan pengujian pada modul data kategori oleh admin untuk mengetahui apakah proses mengelola data kategori atau fungsional mengelola data kategori dapat berjalan dengan baik. Hasil pengujian pada modul ini penulis sajikan pada tabel berikut.

| <b>Deskripsi</b>                         | <b>Prosedur</b><br>Pengujian                                                                                                    | <b>Masukan</b>                 | <b>Keluaran</b><br>Yang<br><b>Diharapkan</b>   | <b>Hasil Yang</b><br><b>Didapat</b>            | <b>Kesimp</b><br>ulan |
|------------------------------------------|----------------------------------------------------------------------------------------------------|--------------------------------|------------------------------------------------|------------------------------------------------|-----------------------|
| Tambah<br>data<br>kategori<br>(berhasil) | Pilih menu<br>$\overline{a}$<br>data<br>kategori<br>Klik<br>$\overline{\phantom{a}}$<br>tambah<br>Input data<br>$\overline{a}$<br>Klik<br>simpan                                       | Input data<br>lengkap          | Data<br>berhasil<br>ditambah                   | Data<br>berhasil<br>ditambah                   | Baik                  |
| P Tambah<br>data<br>kategori<br>(gagal)  | Pilih menu<br>$\overline{\phantom{a}}$<br>data<br>kategori<br>Klik<br>$\overline{a}$<br>tambah<br>Input data<br>$\overline{\phantom{0}}$<br>Klik<br>$\overline{\phantom{a}}$<br>simpan | Input data<br>tidak<br>lengkap | Meminta<br>data di<br>isi<br>dengan<br>lengkap | Meminta<br>data di isi<br>dengan<br>lengkap    | Baik                  |
| Edit data<br>kategori                    | Pilih menu<br>$\overline{a}$<br>data<br>kategori<br>Pilih<br>kategori<br>Klik edit<br>$\overline{\phantom{a}}$<br>Edit<br>$\overline{a}$<br>kategori<br>Update                         | Input data<br>lengkap          | Data<br>kategori<br>berhasil di<br>edit/update | Data<br>kategori<br>berhasil di<br>edit/update | Baik                  |

**Tabel 5.3 Pengujian Modul Mengelola Data Kategori**

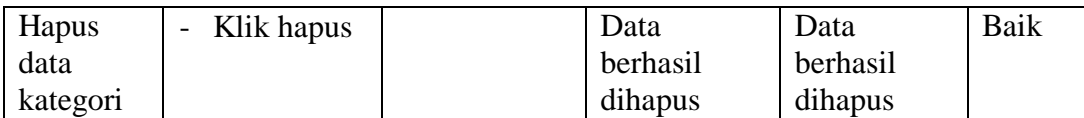

# 4. Pengujian Modul Mengelola Data Barang

Pada tahap ini dilakukan pengujian pada modul data barang oleh admin untuk mengetahui apakah proses mengelola data barang atau fungsional mengelola data barang dapat berjalan dengan baik. Hasil pengujian pada modul ini penulis sajikan pada tabel berikut.

| <b>Deskripsi</b>                       | Prosedur<br>Pengujian                                                                                                    | <b>Masukan</b>                 | Keluaran<br>Yang<br><b>Diharapkan</b>             | <b>Hasil Yang</b><br><b>Didapat</b>            | <b>Kesimp</b><br>ulan |
|----------------------------------------|----------------------------------------------------------------------------------------------------|--------------------------------|---------------------------------------------------|------------------------------------------------|-----------------------|
| Tambah<br>data<br>barang<br>(berhasil) | Pilih menu<br>$\overline{a}$<br>data barang<br>Klik<br>$\overline{a}$<br>tambah<br>Input data<br>$\overline{\phantom{a}}$<br>Klik<br>simpan        | Input data<br>lengkap          | Data<br>berhasil<br>ditambah                      | Data<br>berhasil<br>ditambah                   | Baik                  |
| P Tambah<br>data<br>barang<br>(gagal)  | Pilih menu<br>$\overline{a}$<br>data barang<br>Klik<br>tambah<br>Input data<br>$\overline{\phantom{a}}$<br>Klik<br>simpan                          | Input data<br>tidak<br>lengkap | Meminta<br>di<br>data<br>isi<br>dengan<br>lengkap | Meminta<br>data di<br>isi<br>dengan<br>lengkap | Baik                  |
| Edit data<br>barang                    | Pilih menu<br>$\overline{a}$<br>data barang<br>Pilih barang<br>$\qquad \qquad -$<br>Klik edit<br>Edit barang<br>$\overline{\phantom{0}}$<br>Update | Input data<br>lengkap          | Data barang<br>berhasil di<br>edit/update         | Data barang<br>berhasil di<br>edit/update      | Baik                  |

**Tabel 5.4 Pengujian Modul Mengelola Data Barang**

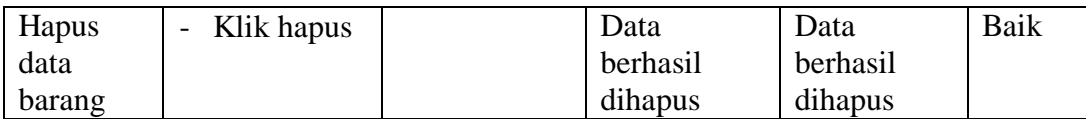

5. Pengujian Modul Mengelola Data Bank

Pada tahap ini dilakukan pengujian pada modul data bank oleh admin untuk mengetahui apakah proses mengelola data bank atau fungsional mengelola data bank dapat berjalan dengan baik. Hasil pengujian pada modul ini penulis sajikan pada tabel berikut.

| <b>Deskripsi</b>                  | <b>Prosedur</b><br>Pengujian                                                                          | <b>Masukan</b>                 | Keluaran<br>Yang<br><b>Diharapkan</b>             | <b>Hasil Yang</b><br><b>Didapat</b>         | <b>Kesimp</b><br>ulan |
|-----------------------------------|----------------------------------------------------------------------------------------------------|--------------------------------|---------------------------------------------------|---------------------------------------------|-----------------------|
| Tambah<br>data bank<br>(berhasil) | Pilih menu<br>data bank<br>Klik<br>$\overline{a}$<br>tambah<br>Input data<br>Klik<br>simpan           | Input data<br>lengkap          | Data<br>berhasil<br>ditambah                      | Data<br>berhasil<br>ditambah                | Baik                  |
| P Tambah<br>data bank<br>gagal)   | Pilih menu<br>data bank<br>Klik<br>$\overline{\phantom{0}}$<br>tambah<br>Input data<br>Klik<br>simpan | Input data<br>tidak<br>lengkap | Meminta<br>di<br>data<br>isi<br>dengan<br>lengkap | Meminta<br>data di isi<br>dengan<br>lengkap | Baik                  |
| Edit data<br>bank                 | Pilih menu<br>$\overline{\phantom{a}}$<br>data bank<br>Pilih bank<br>Klik edit<br>Edit bank<br>Update | Input data<br>lengkap          | Data bank<br>berhasil di<br>edit/update           | Data bank<br>berhasil di<br>edit/update     | Baik                  |

**Tabel 5.5 Pengujian Modul Mengelola Data Bank**

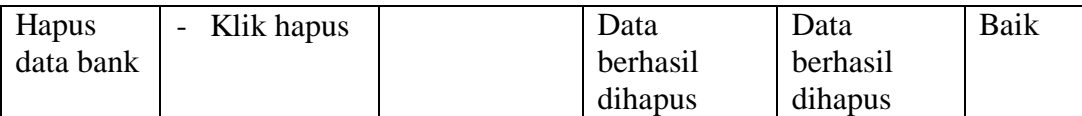

6. Pengujian Modul Mengelola Data Admin & Pelanggan

Pada tahap ini dilakukan pengujian pada modul data pelanggan dan admin untuk mengetahui apakah proses mengelola data pelanggan atau fungsional mengelola data pelanggan dan admin dapat berjalan dengan baik. Hasil pengujian pada modul ini penulis sajikan pada tabel berikut.

**Tabel 5.6 Pengujian Modul Mengelola Data Admin & Pelanggan**

| <b>Deskripsi</b>            | <b>Prosedur</b><br>Pengujian                         | <b>Masukan</b> | Keluaran<br>Yang<br><b>Diharapkan</b> | <b>Hasil Yang</b><br><b>Didapat</b> | <b>Kesimp</b><br>ulan |
|-----------------------------|------------------------------------------------------|----------------|---------------------------------------|-------------------------------------|-----------------------|
| Lihat data<br>pelangga<br>n | Pilih<br>menu<br>$\overline{a}$<br>data<br>pelanggan |                | Data<br>berhasil<br>dilihat           | Data<br>berhasil<br>dilihat         | Baik                  |
| Lihat data<br>admin         | Pilih<br>menu<br>$\overline{a}$<br>data admin        |                | Data<br>berhasil<br>dilihat           | Data<br>berhasil<br>dilihat         | Baik                  |

7. Pengujian Modul Mengelola Data Transaksi

Pada tahap ini dilakukan pengujian pada modul data transaksi oleh admin untuk mengetahui apakah proses mengelola data transaksi atau fungsional mengelola data transaksi dapat berjalan dengan baik. Hasil pengujian pada modul ini penulis sajikan pada tabel berikut.

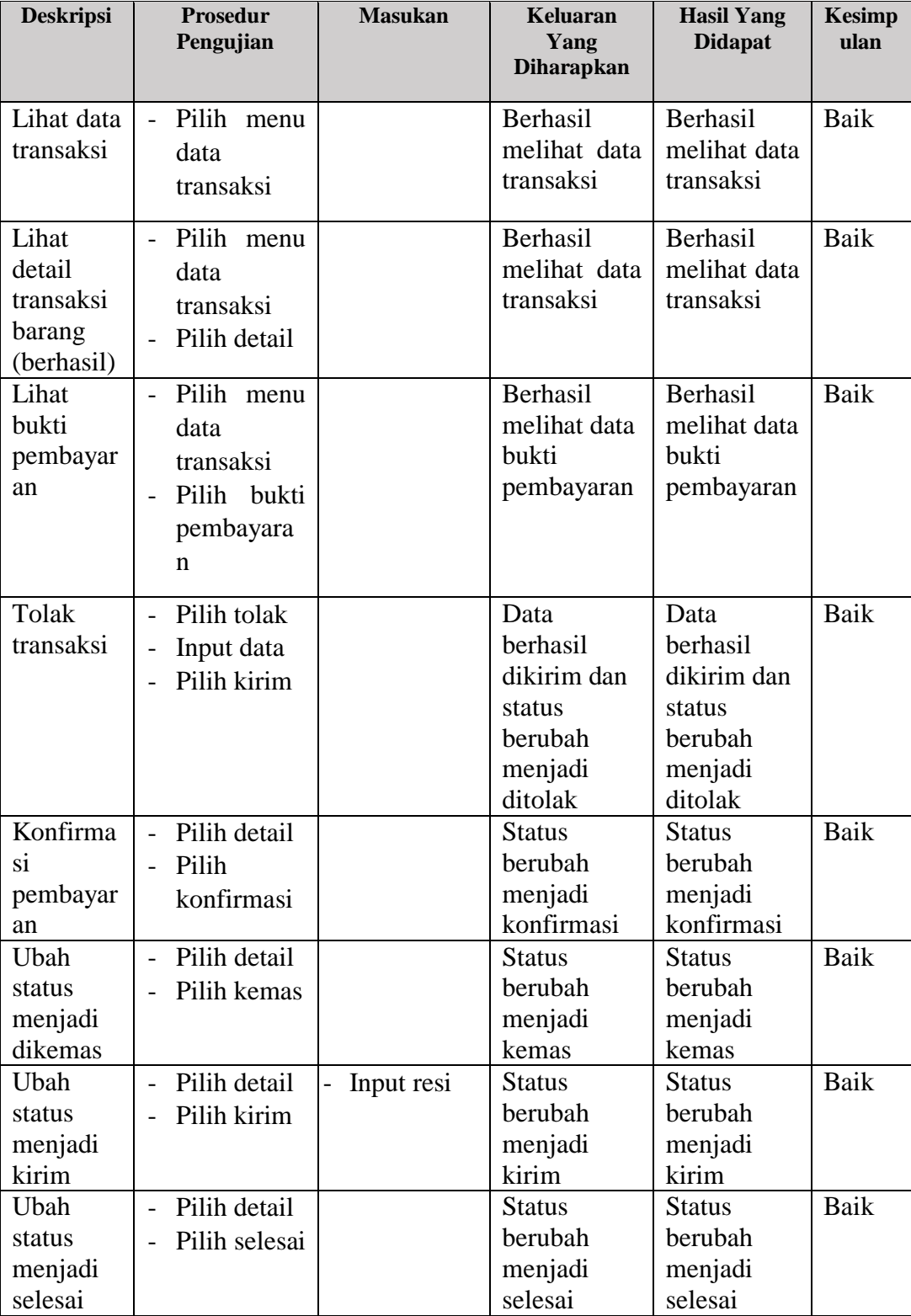

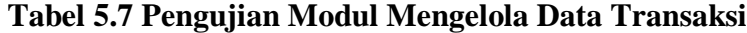

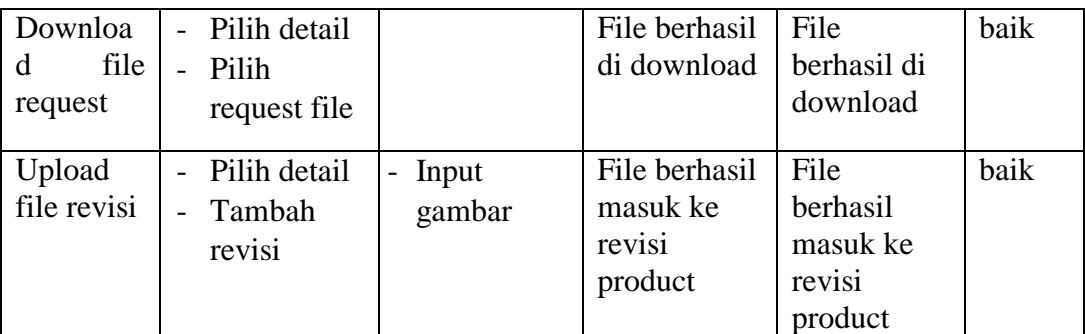

# 8. Pengujian Modul Halaman Utama Pelanggan

Pada tahap ini dilakukan pengujian pada modul halaman utama pelanggan untuk mengetahui apakah fungsional halaman utama pelanggan dapat berjalan dengan baik. Hasil pengujian pada modul ini penulis sajikan pada tabel berikut.

| <b>Deskripsi</b>                             | <b>Prosedur</b><br>Pengujian                                                               | <b>Masukan</b> | Keluaran<br>Yang<br><b>Diharapkan</b>                                         | <b>Hasil Yang</b><br><b>Didapat</b>                                           | <b>Kesimp</b><br>ulan |
|----------------------------------------------|--------------------------------------------------------------------------------------------|----------------|-------------------------------------------------------------------------------|-------------------------------------------------------------------------------|-----------------------|
| Pengujian<br>menu<br>home                    | Pilih menu<br>$\overline{\phantom{a}}$<br>home                                             |                | Berhasil<br>menampilka<br>halaman<br>$\mathbf n$<br>utama                     | Berhasil<br>menampilka<br>halaman<br>n<br>utama                               | Baik                  |
| Pengujian<br>menu<br>product                 | Pilih<br>$\overline{a}$<br>product                                                         |                | Berhasil<br>melihat<br>product                                                | Berhasil<br>melihat<br>product                                                | Baik                  |
| Pengujian<br>menu<br>transaksi<br>(berhasil) | Berhasil<br>$\overline{\phantom{a}}$<br>login<br>Pilih menu<br>$\overline{a}$<br>transaksi |                | Berhasil<br>melihat data<br>transaksi                                         | <b>Berhasil</b><br>melihat data<br>transaksi                                  | Baik                  |
| Pengujian<br>menu<br>transaksi<br>(gagal)    | Belum<br>login<br>Pilih menu<br>$\overline{\phantom{a}}$<br>transaksi                      |                | Gagal<br>melihat<br>transaksi<br>diminta<br>untuk login<br>terlebih<br>dahulu | Gagal<br>melihat<br>transaksi<br>diminta<br>untuk login<br>terlebih<br>dahulu | Baik                  |

**Tabel 5.8 Pengujian Modul Halaman Utama Pelanggan**

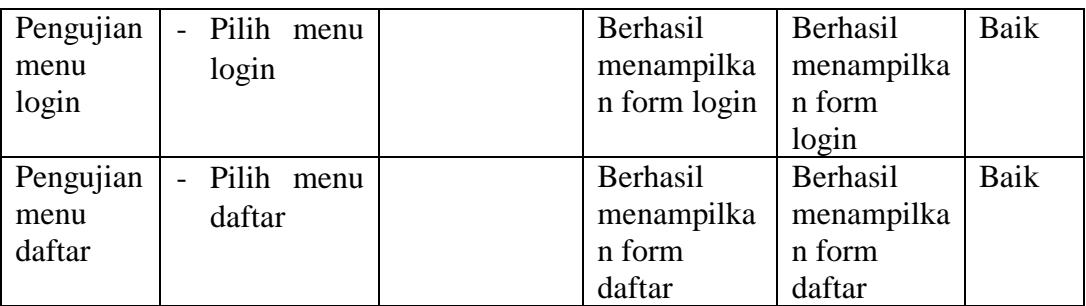

9. Pengujian modul daftar

Pada tahap ini dilakukan pengujian pada modul daftar untuk mengetahui apakah fungsional daftar dapat berjalan dengan baik. Hasil pengujian pada modul ini penulis sajikan pada tabel berikut.

| <b>Deskripsi</b>                  | <b>Prosedur</b><br>Pengujian                                                                                                    | <b>Masukan</b>                 | Keluaran<br>Yang<br><b>Diharapkan</b>                                                               | <b>Hasil Yang</b><br><b>Didapat</b>                                                                    | Kesimp<br>ulan |
|-----------------------------------|----------------------------------------------------------------------------------------------------|--------------------------------|----------------------------------------------------------------------------------------------------|----------------------------------------------------------------------------------------------------|----------------|
| Pengujian<br>daftar<br>(berhasil) | Pilih menu<br>$\overline{a}$<br>daftar<br>Input<br>data<br>sesuai form<br>Pilih<br>$d$ aftar/signu<br>$\boldsymbol{p}$                            | Input data<br>lengkap          | Berhasil<br>melakukan<br>pendaftaran                                                                | Berhasil<br>melakukan<br>pendaftaran                                                                   | Baik           |
| Pengujian<br>daftar<br>(gagal)    | Pilih menu<br>$\frac{1}{2}$<br>daftar<br>Input<br>data<br>$\overline{\phantom{a}}$<br>sesuai form<br>Pilih<br>$d$ aftar/signu<br>$\boldsymbol{p}$ | Input data<br>tidak<br>lengkap | Kembali ke<br>form<br>pendaftaran<br>dan dimintai<br>melengkapi<br>data<br>yang<br>tidak<br>lengkap | Kembali ke<br>form<br>pendaftaran<br>dan<br>dimintai<br>melengkapi<br>data<br>yang<br>tidak<br>lengkap | Baik           |

**Tabel 5.9 Pengujian Modul Daftar**

10. Pengujian modul pemesanan produk

Pada tahap ini dilakukan pengujian pada modul pemesanan produk untuk mengetahui apakah fungsional pemesanan produk dapat berjalan dengan baik. Hasil pengujian pada modul ini penulis sajikan pada tabel berikut.

| <b>Deskripsi</b>                  | <b>Prosedur</b><br>Pengujian                                                                                                    | <b>Masukan</b>                 | Keluaran<br>Yang<br><b>Diharapkan</b> | <b>Hasil Yang</b><br><b>Didapat</b> | Kesimp<br>ulan |
|-----------------------------------|----------------------------------------------------------------------------------------------------|--------------------------------|---------------------------------------|-------------------------------------|----------------|
| Pengujian<br>pemesana<br>n produk | Pilih<br>$\overline{a}$<br>produk<br>Input<br>$\overline{\phantom{0}}$<br>jumlah<br>Input detail<br>$\overline{a}$<br>pemesanan                         | Input data<br>lengkap          | Berhasil<br>melakukan<br>pemesanan    | Berhasil<br>melakukan<br>pemesanan  | Baik           |
| Pengujian<br>pemesana<br>n produk | Pilih<br>$\overline{\phantom{0}}$<br>produk<br>Input<br>$\overline{\phantom{0}}$<br>jumlah<br>Input detail<br>$\qquad \qquad \blacksquare$<br>pemesanan | Input data<br>tidak<br>lengkap | Dimintai<br>melengkapi<br>data        | Dimintai<br>melengkapi<br>data      | Baik           |

**Tabel 5.10 Pengujian Modul Pemesanan Produk**

11. Pengujian modul revisi produk

Pada tahap ini dilakukan pengujian pada modul revisi produk untuk mengetahui apakah fungsional revisi produk dapat berjalan dengan baik. Hasil pengujian pada modul ini penulis sajikan pada tabel berikut.

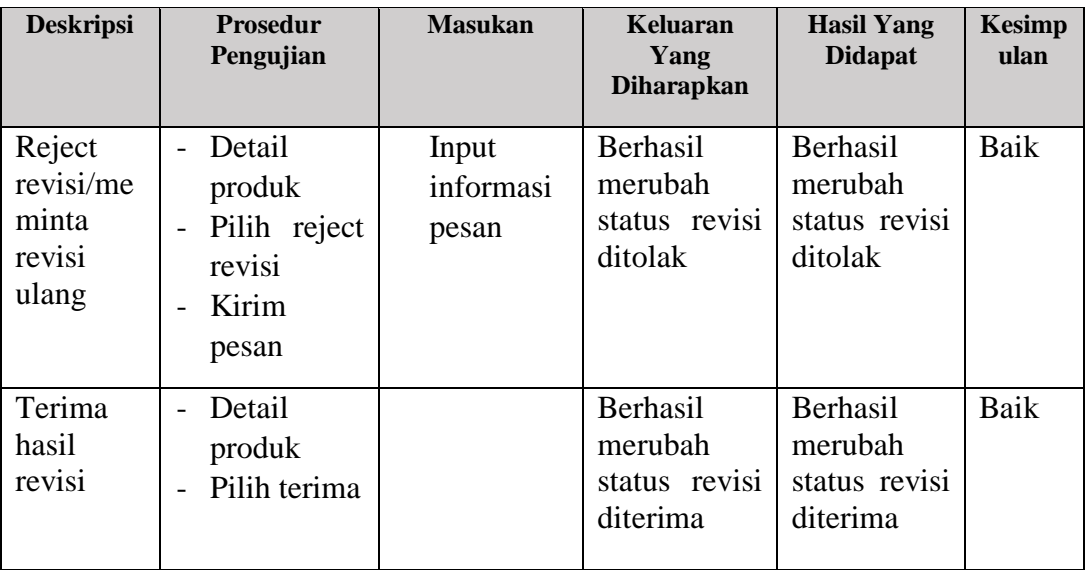

# **Tabel 5.11 pengujian modul revisi produk**

## 12. Pengujian Modul Konfirmasi Pengiriman & Selesai

Pada tahap ini dilakukan pengujian pada modul konfirmasi pengiriman dan selesai untuk mengetahui apakah fungsional konfirmasi pengiriman dan selesai dapat berjalan dengan baik. Hasil pengujian pada modul ini penulis sajikan pada tabel berikut.

| <b>Deskripsi</b>                               | <b>Prosedur</b><br>Pengujian          | <b>Masukan</b> | Keluaran<br>Yang<br><b>Diharapkan</b>          | <b>Hasil Yang</b><br><b>Didapat</b>            | <b>Kesimp</b><br>ulan |
|------------------------------------------------|---------------------------------------|----------------|------------------------------------------------|------------------------------------------------|-----------------------|
| Pengujian<br>konfirma<br>Sİ.<br>pengirim<br>an | Detail<br>produk<br>Pilih<br>diterima |                | <b>Status</b><br>berubah<br>menjadi<br>selesai | <b>Status</b><br>berubah<br>menjadi<br>selesai | Baik                  |

**Tabel 5.12 Pengujian Modul Konfirmasi Pengiriman**

#### **5.3 ANALISA HASIL YANG INGIN DICAPAI**

Adapun analisis hasil yang dicapai oleh sistem yang telah dirancang untuk mengatasi permasalahan yang terjadi pada Ankso Production adalah sebagai berikut:

#### **5.3.1 Kelebihan Program**

Sistem baru yang dirancang ini setidaknya memiliki kelebihan dari pada sistem sebelumnya, adapun kelebihan dari sistem yang baru ini adalah sebagai berikut :

- 1. Sistem yang dibangun bisa mempermudah pelanggan dalam melakukan transaksi pembelian produk melalui sistem online tanpa harus datang langsung ke lokasi Ankso Production.
- 2. Sistem yang dibangun mempermudah pelanggan untuk mengetahui informasi mengenai produk apa saja yang dijual di Ankso Production.
- 3. Sistem yang dibangun memiliki fitur konfirmasi pengiriman. Fitur ini diharapkan dapat mengurangi kesalahan pengiriman produk yang telah dipesan oleh pelanggan.
- 4. Sistem yang dibangun mempermudah pihak Ankso Production untuk mengelola data produk dan membuat laporan penjualan.

### **5.3.2 Kekurangan Program**

Sistem baru yang dirancang ini juga memiliki beberapa kekurangan, adapun kekurangan dari sistem yang dibangun adalah sebagai berikut :

- 1. Sistem yang dibangun belum memiliki fitur-fitur yang bisa mempermudah komunikasi antara pelanggan dan Jambi Pet Shop, seperti fitur live chat, fitur rating, dan fitur komentar.
- 2. Sistem yang dibangun belum memiliki fitur laporan keuangan untuk melakukan perhitungan laba rugi yang diperoleh dari hasil penjualan.
- 3. Sistem yang dibangun belum memiliki versi android dan IOS sehingga pelanggan masih belum bisa mengakses sistem ini secara mobile karena masih memerlukan bantuan dari browser di smartphone mereka.